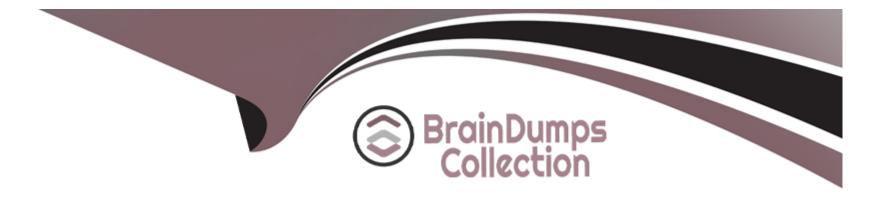

# **Free Questions for C\_THR91\_1811 by braindumpscollection**

## Shared by Casey on 18-01-2024

**For More Free Questions and Preparation Resources** 

**Check the Links on Last Page** 

### **Question 1**

#### **Question Type:** MultipleChoice

What is required to enable role-based permissions in SAP SuccessFactors Onboarding? 3 correct answers

#### **Options:**

- A) Log in to Onboarding as a user and set up wizards and user controls
- B) Create rolc-bascd permission roles in SuccessFactors HCM
- C) Log in to Super Admin and create a role of a group
- D) Enable rolc-bascd permissions in Provisioning
- E) Create security groups in Onboarding with the same name as the role created in SuccessFactors HCM ' role-based permission roles

| Answer: |  |  |
|---------|--|--|
| B, D, E |  |  |

### **Question 2**

**Question Type:** MultipleChoice

You arc going to set up and test the integration between SAP SuccessFactors Recruiting and SAP SuccessFactors Onboarding.

What RBP permissions do you need?

3 correct answers

#### **Options:**

#### A) Setup Onboarding Integrations

- B) Onboarding Initiate permission
- C) Manage Onboarding EC integration field mapping
- D) Manage Onboarding permission
- E) Manage Onboarding Templates

#### Answer:

A, B, D

### **Question 3**

**Question Type:** MultipleChoice

You arc going to set up and test the integration between SAP SuccessFactors Recruiting and SAP SuccessFactors Onboarding.

What RBP permissions do you need?

3 correct answers

#### **Options:**

#### A) Setup Onboarding Integrations

- B) Onboarding Initiate permission
- C) Manage Onboarding EC integration field mapping
- D) Manage Onboarding permission
- E) Manage Onboarding Templates

#### Answer:

A, B, D

### **Question 4**

**Question Type:** MultipleChoice

What is required to enable role-based permissions in SAP SuccessFactors Onboarding? 3 correct answers

#### **Options:**

- A) Log in to Onboarding as a user and set up wizards and user controls
- B) Create rolc-bascd permission roles in SuccessFactors HCM
- C) Log in to Super Admin and create a role of a group
- D) Enable rolc-bascd permissions in Provisioning
- E) Create security groups in Onboarding with the same name as the role created in SuccessFactors HCM ' role-based permission roles

| Answer: |  |  |
|---------|--|--|
| B, D, E |  |  |

### To Get Premium Files for C\_THR91\_1811 Visit

https://www.p2pexams.com/products/c\_thr91\_1811

**For More Free Questions Visit** 

https://www.p2pexams.com/sap/pdf/c-thr91-1811

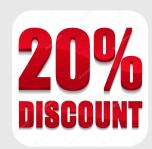